# **Le « gopher » de l'EBSI, un an plus tard The EBSI's Gopher One Year Later El "gopher" de la EBSI: un año más tarde**

# Martin Sévigny

#### Volume 41, numéro 4, octobre–décembre 1995

URI :<https://id.erudit.org/iderudit/1033205ar> DOI :<https://doi.org/10.7202/1033205ar>

[Aller au sommaire du numéro](https://www.erudit.org/fr/revues/documentation/1995-v41-n4-documentation02078/)

#### Éditeur(s)

Association pour l'avancement des sciences et des techniques de la documentation (ASTED)

#### ISSN

0315-2340 (imprimé) 2291-8949 (numérique)

#### [Découvrir la revue](https://www.erudit.org/fr/revues/documentation/)

#### Citer cet article

Sévigny, M. (1995). Le « gopher » de l'EBSI, un an plus tard. *Documentation et bibliothèques*, *41*(4), 225–233. https://doi.org/10.7202/1033205ar

Résumé de l'article

Le réseau Internet constitue un puissant outil de communication. Il rejoint aujourd'hui quelques dizaines de millions d'usagers et dispose d'une quantité astronomique d'information. Cet article traite de la diffusion dans Internet à travers la réalisation d'un « gopher » à l'École de bibliothéconomie et des sciences de l'information (EBSI) de l'Université de Montréal. Il décrit de quelle façon, au cours de sa première année de fonctionnement, ce « gopher » a contribué au rayonnement de l'École et a permis aux membres de l'EBSI et à tous les usagers d'Internet de s'orienter aisément dans ce réseau aux innombrables ressources.

Tous droits réservés © Association pour l'avancement des sciences et des techniques de la documentation (ASTED), 1995

Ce document est protégé par la loi sur le droit d'auteur. L'utilisation des services d'Érudit (y compris la reproduction) est assujettie à sa politique d'utilisation que vous pouvez consulter en ligne.

<https://apropos.erudit.org/fr/usagers/politique-dutilisation/>

#### Cet article est diffusé et préservé par Érudit.

Érudit est un consortium interuniversitaire sans but lucratif composé de l'Université de Montréal, l'Université Laval et l'Université du Québec à Montréal. Il a pour mission la promotion et la valorisation de la recherche.

<https://www.erudit.org/fr/>

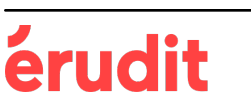

**Le «gopher» de l'EBSI, un an plus tard** 

**Martin Sévigny**  Assistant de recherche à l'EBSI Université de Montréal

Le réseau Internet constitue un puissant outil de communication. Il rejoint aujourd'hui quelques dizaines de millions d'usagers et dispose d'une quantité astronomique d'information. Cet article traite de la diffusion dans Internet à travers la réalisation d'un «gopher» à l'École de bibliothéconomie et des sciences de l'information (EBSI) de l'Université de Montréal. Il décrit de quelle façon, au cours de Sa première année de fonctionnement, ce «gopher» a contribué au rayonnement de l'École et a permis aux membres de l'EBSI et à tous les usagers d'Internet de s'orienter aisément dans ce réseau aux innombrables ressources.

#### **The EBSI's Gopher One Year Later**

Internet is a powerful communication resource. Millions of people now have access to a phenomenal quantity of information. In this article, the author describes the gopher used at the École de bibliothéconomie et des sciences de l'information (EBSI) of the Université de Montréal, During the first year of its operation, the gopher has helped the school become better known and helped the students and staff of the EBSI, as well as other users of Internet, navigate throughout the resources.

#### **El «gopher» de la EBSI: un aho mâs tarde**

La red Internet es un instrumento poderoso de comunicaciôn. Contiene una cantidad astronômica de informaciôn que esta utilizada pordecenas de millones de usuarios. Este articulo trata de la difusiôn a través de Internet de la realizaciôn de un «gopher» en la Escuela de Biblioteconomia y de las Ciencias de la Informaciôn (EBSI) de la Universidad de Montreal. Describe de que manera, en el curso de su primer ario de funcionamiento, este «gopher» ha contribuido a la difusiôn de la Escuela y ha permitido a los miembros de la EBSI y a todos los usuarios de Internet de orientarse facilmente en esta red de innumerables recursos.

#### **Internet et la diffusion d'information**

Internet envahit de plus en plus la culture populaire, tout comme la littérature en sciences de l'information<sup>1</sup>. Pour bien comprendre ce phénomène, il faut voir Internet comme un ensemble d'ordinateurs pouvant communiquer entre eux, au moyen d'une même famille de protocoles de communication (TCP/IP pour Transmission Control Protocol/Internet Protocol). En janvier 1995, on évaluait à plus de 4,8 millions le nombre d'ordinateurs participant à ce réseau<sup>2</sup>, répartis dans des universités, des centres de recherches publics ou privés, des réseaux d'entreprise et de plus en plus chez des individus. Grâce à ces modes de communication, de nombreuses activités peuvent être pratiquées dans Internet. On peut les regrouper en trois grandes catégories:

La communication: il s'agit d'une fonction très importante qui comprend entre autres le courrier électronique et l'échange de fichiers. La plupart des gens s'initient à Internet avec le courrier électronique.

Le traitement à distance: il est tout à fait possible, moyennant autorisation, d'utiliser un ordinateur à distance pour démarrer un logiciel, de faire des recherches, etc.

Le stockage, la diffusion et la recherche d'information: la plupart des ordinateurs d'Internet possèdent des unités de stockage d'information, habituellement des disques durs. Certains administrateurs de systèmes informatiques partagent un partie de leurs disques durs avec tous les usagers d'Internet leur permettant ainsi d'accéder à une grande quantité d'information. L'information accessible par les «gopher» ou le «World Wide Web» (WWW) entre dans cette catégorie.

Communiquer, utiliser la puissance d'ordinateurs lointains, rechercher et diffuser de l'information, voilà trois activités dont on pourrait parler abondamment, mais cet article, étant avant tout un portrait de la diffusion d'information sur Internet, traitera très peu des deux premières catégories

Les outils de diffusion de l'information dans Internet

Plusieurs motifs peuvent inciter une organisation à rendre disponible de

Une recherche du mot «Internet» dans l'index *Library Literature* permet de retrouver 631 documents, un nombre relativement considérable: 101 documents datent de 1992,208 de l'année 1993 et 283 de l'année 1994, même si l'index consulté ne couvrait pas complètement l'année 1994.

 $\mathcal{L}$ Ces chiffres sont extraits du *Hobbes ' Internet Timeline,* document électronique mis àjour régulièrement et qui constitue une excellente source pour quiconque désire en savoir plus sur Internet et son histoire. Pour l'obtenir, il suffit d'envoyer un message à l'adresse [«timeline@hobbes.mitre.org»](mailto:«timeline@hobbes.mitre.org») etle documentvous parviendra automatiquement.

l'information dans Internet: en raison de sa mission, pour se donner de la visibilité, ou encore pour rejoindre ses clients ou membres. Une chose est sûre, des outils sont nécessaires pour que toute la communauté d'Internet puisse accéder à cette information.

Les «gopher» constituent un de ces outils. Ils fonctionnent en mode «clientserveur», c'est-à-dire comme des «serveurs-gopher» qui stockent et diffusent de l'information, ou comme des «clientsgopher» qui peuvent accéder à tous les autres «serveurs-gopher» d'Internet. Ces clients et ces serveurs sont tout simplement des logiciels destinés à un environnement informatique particulier et conçus pour accomplir des tâches bien précises.

Depuis maintenant plus d'un an, l'EBSI gère son propre «serveur-gopher»; elle est donc apte à faire sentir sa présence dans Internet et à diffuser de l'information qui la concerne.

Il est important de noter que d'autres types de serveurs peuvent fournir de l'information dans Internet, notamment les serveurs du réseau «World Wide Web» qui connaissent depuis plus d'un an une popularité sans précédent. Il ne sera pas question des techniques permettant de gérer un serveur «WWW», mais il importe de se rappeler que les différents modes de diffusion d'information sous forme électronique possèdent des caractéristiques communes qui vont au-delà des techniques utilisées. Ainsi, plusieurs remarques propres à la gestion d'un «gopher» s'appliquent à la gestion d'un serveur du «World Wide Web».

#### **L'utilisation et la gestion des «gopher»**

Aperçu de la navigation dans l'espace «gopher»

«L'espace gopher» se présente comme une hiérarchie sans fin de menus. Chaque élément de menu peut contenir soit un autre menu, ou encore une «ressource», la plupart du temps un fichier de texte. La figure 1 donne un exemple de menu «gopher»; il s'agit du menu principal du «gopher» de l'EBSI.

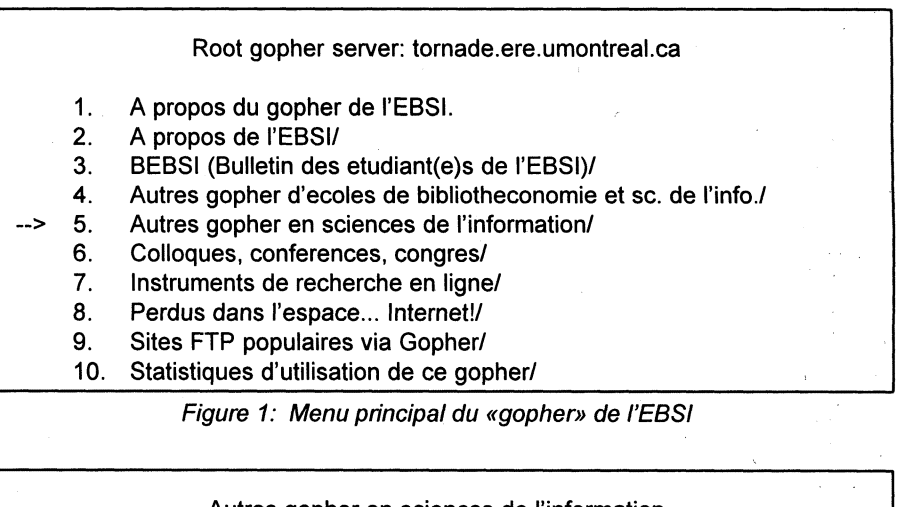

|     | Autres gopher en sciences de l'information                                |
|-----|---------------------------------------------------------------------------|
| 1.  | Gopher en archivistique/                                                  |
| 2.  | ABCDEF/                                                                   |
| 3.  | American Library Association (ALA)/                                       |
| 4.  | Association of Research Libraries/                                        |
| 5.  | BUBL Information Service (Babillard pour les bibliotheques)/              |
| 6.  | Bibliotheque des lettres et sciences humaines - U de M/                   |
| 7.  | Bibliotheque nationale du Canada - version francaise/                     |
| 8.  | Canadian Library Association (CLA) (via Libertel de la capita <tel></tel> |
| 9.  | International Federation of Library Associations (IFLA)/                  |
| 10. | Library and Information Technology Association of ALA/                    |
| 11. | Library of Congress MARVEL/                                               |
| 12. | Reseau scolaire canadien/                                                 |
| 13. | University of Houston Libraries Gopher/                                   |

Figure 2: Un des menus du «gopher» de l'EBSI

On remarque dans cette figure qu'une flèche pointe l'élément numéro 5. En sélectionnant cet élément, s'affiche un autre menu, tel que le montre la figure 2.

Cette information provient toujours du «gopher» de l'EBSI; toutefois, le menu de la figure 2 propose des ressources disponibles sur des ordinateurs situés à l'extérieur de l'EBSI. En effet, en sélectionnant l'élément 7 (pointé par une flèche), nous accédons au «gopher» de la Bibliothèque nationale du Canada (BNC) à Ottawa (figure 3).

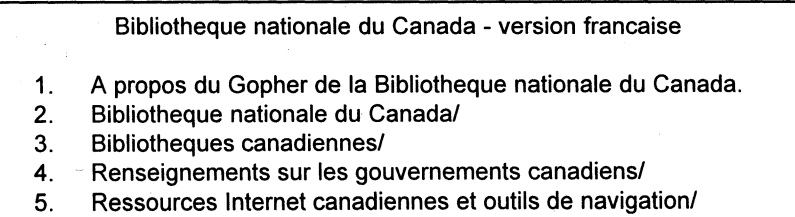

- 6. Publications électroniques canadiennes/
- 7. Renseignement canadien par sujet [a etre developpe]/
- 8. Bibliotheconomie et sciences de l'information/
- 9. Le monde sur Internet/
- 10. English version of this menu/

Figure 3: Le «gopher» de la Bibliothèque nationale du Canada

De façon tout à fait «transparente» pour l'usager, le «client-gopher» est allé chercher son information ailleurs dans Internet, à Ottawa dans ce cas-ci. En se promenant ainsi de menu en menu, on parcourt le monde à une vitesse impressionnante. Toutefois ces menus apprennent peu de choses à l'usager; ils lui mettent seulement l'eau à la bouche. Le «gopher» peut inclure un contenu textuel: la figure 4 correspond à la première page d'un élément du «gopher» de la BNC qui en décrit la nature et le contenu.

Cet exemple montre de quelle façon on navigue dans l'espace «gopher»: la présentation peut varier d'un «clientgopher» à l'autre, mais le principe demeure le même. Pour la majorité des utilisateurs d'Internet, le mot «gopher» rime avec le genre d'exploration que nous venons de faire. Nous invitons maintenant le lecteur à découvrir ce qui se cache derrière ces «serveurs-gopherqu'il a peut-être déjà parcourus.

#### La gestion d'un «serveur gopher» : une vue d'ensemble

Peu de gens réalisent l'extrême simplicité derrière l'espace «gopher». À maintes reprises, nous avons eu l'occasion d'expliquer à des collègues ce qui se cache derrière le «gopher» de l'EBSI et à chaque fois ils furent surpris par la simplicité du procédé technique. En fait, un bon dicton serait le suivant:

Si vous savez gérer les fichiers d'un disque dur, vous pouvez gérer un «gopher».

Gérer un «gopher» consiste en grande partie à gérer une hiérarchie de fichiers et de répertoires. Une fois le logiciel serveur installé<sup>3</sup> , l'administrateur du «gopher» n'a plus qu'à structurer le contenu, le serveur se chargeant lui-même d'aller chercher les bons fichiers. Comme dans le cas de l'accès au «gopher», nous procédons à l'aide d'exemples tirés du «gopher» de l'EBSI pour en expliquer le fonctionnement interne vu cette fois par le «clientgopher» (figure 5).

Nous retrouvons dans la figure 5 le contenu d'un répertoire sur un disque dur géré par le système d'exploitation UNIX<sup>4</sup>. Pour s'y retrouver, il faut se rappeler que toutes les lignes qui commencent par la

Le Gopher de la Bibliotheque nationale du Canada

BIENVENUE

La Bibliotheque nationale du Canada a maintenant un serveur Gopher bilingue sur le reseau Internet. Si vous avez acces a un client de Gopher, vous pouvez diriger votre Gopher a l'adresse suivante: GOPHER.NLC-BNC.CA.

Nous nous interessons particulierement aux ressources canadiennes d'Internet et aux informations concernant le Canada que l'on peut trouver au moyen de ce reseau.

En élaborant ce Gopher, la Bibliothèque nationale du Canada poursuit cinq objectifs:

1. Fournir une passerelle a l'égard de ses ressources documentaires et de ses services accessibles au moyen d'Internet.

Figure 4: À propos du «gopher» de la BNC

| drwxr-xr-x | 2 sevignm  | bibliol | 512 Jan 30 18:38               | .cap         |
|------------|------------|---------|--------------------------------|--------------|
| $-rw-r-r-$ | 1 sevignm  | bibliol | 107 Jan 30 18:36               | . links      |
| $-rw-r-r-$ | 1 sevignm  | bibliol | 3508 Apr 20 1994 LISEZ.MOI     |              |
| drwxr-xr-x | 2 sevignm  | bibliol | 512 Apr 14 1994 autres ebsi    |              |
| drwxr-xr-x | 4 sevignm  | bibliol | 512 Dec 3 20:39 autres scinfo  |              |
| drwxr-xr-x | 5 sevignm  | bibliol | 512 Dec 15 18:23               | bebsi        |
| drwxr-xr-x | 5 sevignm  | bibliol | 512 Feb 8 10:25 coll_conf_cong |              |
| drwxr-xr-x | 11 sevignm | bibliol | 512 Dec 17 14:43               | ebsi         |
| drwxr-xr-x | 3 sevignm  | bibliol | 512 Dec 12 17:59               | perdus       |
| drwxr-xr-x | 5 sevignm  | bibliol | 512 Apr 14 1994                | recherche    |
| drwxr-xr-x | 3 sevignm  | bibliol | 512 Jan 24 20:41               | statistiques |
|            |            |         |                                |              |

Figure 5: Répertoire principal du «gopher» de l'EBSI

lettre «d» constituent un répertoire tandis que celles commençant par «-» représentent des fichiers. Les noms de fichier ou de répertoire figurent à la fin de la ligne.Ce répertoire principal comprend deux fichiers, dont un «LISEZ.MOI» constitue le premier élément du menu («A propos du gopher de l'EBSI». Par contre, il contient un grand nombre de répertoires qui correspondent aux autres éléments du menu de la figure 1. Par exemple, le répertoire «perdus» correspond à l'élément «Perdus dans l'espace... Internet!», tandis que l'élément du menu «Statistiques d'utilisation de ce gopher» correspond en fait au répertoire «statistiques». Ainsi, lorsque l'usager, à l'aide de son «client-gopher» navigue dans ce «gopher», il explore la hiérarchie de fichiers et de répertoires d'un site particulier.

4. Sur l'ordinateur où est installé le «gopher» de l'EBSI (tornade.ere.umontreal.ca), un«serveurgopher» fonctionne en permanence. Lorsqu'une requête est faite à ce serveur et que cette requête s'adresse au «gopher» de l'EBSI, le serveur sait retrouver le bon répertoire sur un des disques de l'ordinateur.

<sup>3.</sup> L'installation du logiciel serveur ne sera pas examinée dans cet article. En effet, pour le faire, il aurait fallu considérer certaines notions techniques qui, même si elles demeurentsimples, varient d'un environnement informatique à l'autre. Ces variations alourdissent considérablement toute tentative d'explication complète.

Cet exemple est suffisant pour montrer le fonctionnement des clients et serveurs «gopher». Lorsqu'un usager choisit un certain élément à l'aide de son «client gopher», celui-ci envoie une requête au «serveur-gopher». Ce dernier interprète cette requête de la façon suivante: si un fichier correspond à l'élément demandé, il envoie le contenu du fichier, alors que s'il s'agit d'un répertoire, il envoie le contenu du répertoire c'est-à-dire une autre liste de fichiers et de répertoires. Dans ce cas, le «client-gopher» présentera un autre menu à l'usager.

Le lecteur aura noté que l'information présentée à l'usager par le client n'est pas le nom du fichier correspondant à l'élément du menu mais plutôt une phrase un peu plus représentative. Par exemple, le cinquième élément du menu de la figure 1 «Autres gopher en sciences de l'information», correspond au répertoire appelé «autres\_scinfo» dans la figure 5. Cette correspondance est réalisée grâce à des fichiers d'alias se trouvant dans un répertoire particulier (.cap). Sans entrer dans les détails de ces alias, retenons simplement qu'ils existent et qu'ils permettent plus de clarté dans la présentation des éléments de menus et dans l'utilisation des noms de fichiers. Leur gestion ne pose par ailleurs aucun problème particulier.

Jusqu'à maintenant, un élément essentiel manque à notre exemple de «serveur gopher» soit une méthode pour relier un «gopher» à un autre. Nous avons vu dans les figures 3 et 4 qu'un «gopher» (celui de l'EBSI) peut très bien permettre d'atteindre un autre «gopher» (celui de la BNC). Pour y arriver, le gestionnaire doit créer un fichier particulier nommé «links» et inscrire ce fichier dans le répertoire voulu.

Le répertoire présenté dans la figure 5 comprend un tel fichier de liens. Son contenu apparaît dans la figure 6. On y remarque quelques lignes qui contiennent l'adresse du «gopher» que l'on veut rejoindre, tout comme le chemin menant à l'élément que l'on veut montrer. De cette façon, sans rien de plus, nous pouvons relier notre «gopher» à tous les autres. «gopher» de l'espace Internet et permettre ainsi aux usagers d'effectuer des recherches fructueuses. À noter que ces quel-

Name=Sites FTP populaires via Gopher Numb=8 Type=1 Port=70 Path=1/FTP/sites Host=gopher.droit.UMontreal.CA

Figure 6: Contenu du fichier «links» du menu principal

ques lignes identifiant une ressource «gopher» sont très faciles à obtenir dès le moment où on peut accéder à cette ressource.

Il y a lieu de signaler que ces «gopher» ne sont pas limités à des fichiers, des répertoires ou des liens externes. On peut y inclure des index de type WAIS (Wide Area Information Systems), des fichiers de commande qui effectuent certaines opérations, etc. Une bonne partie de l'espace «gopher» est cependant constituée de fichiers de textes et de répertoires.

#### **La création du «gopher» de l'EBSI**

Pourquoi un «gopher» à l'EBSI?

À l'hiver 1994, André Paquet, alors étudiant au programme de maîtrise en bibliothéconomie et sciences de l'information a eu l'idée de créer un «gopher» pour l'EBSI. Ses objectifs étaient de permettre aux étudiants de se retrouver plus facilement dans Internet et de permettre à l'École de publier toute l'information pertinente pour l'ensemble de la communauté.

À ce moment, les étudiants et le personnel de l'EBSI utilisaient déjà fréquemment Internet. Ce réseau servait de support à la recherche dans les catalogues de bibliothèques, permettait aux gens de communiquer entre eux et avec l'extérieur et rendait de précieux services aux nombreux chercheurs d'information que l'on retrouve à l'EBSI.

De plus, les laboratoires d'informatique de l'École étaient bien équipés pour un accès à Internet puisque chaque poste des laboratoires y était relié directement par une connexion réseau très rapide. La création du «gopher» allait permettre à l'EBSI d'aller plus loin dans son enseignement d'Internet. Pour la première fois, l'EBSI

devenait un diffuseur d'information dans le réseau<sup>5</sup>.

À l'hiver 1994, plusieurs facteurs militaient en faveur des «gopher» pour la diffusion d'information dans Internet. À ce moment, les «gophers» étaient fort populaires et constituaient la méthode de diffusion privilégiée dans Internet. L'accès aux «gophers» était facile, notamment depuis les laboratoires d'informatique de l'EBSI. Aussi, les étudiants et les membres de l'EBSI allaient devenir la principale clientèle du «gopher».

Le 22 mars 1994 à 14 h 37, naissait le «gopher» de l'EBSI: une première requête était lancée avec succès. Entre cette date et le 31 janvier 1995, plus de trente mille requêtes du genre ont été soumises et depuis ce rythme se maintient. Les pages qui suivent racontent l'histoire de ces trente mille requêtes.

#### Un aperçu du «gopher» de l'EBSI

Dès sa création, le «gopher» de l'EBSI allait devenir un outil de diffusion d'information fort utile ainsi qu'une aide précieuse pour l'exploration d'Internet, en particulier pour la découverte des ressources du domaine des sciences de l'information. Ces deux volets complémentaires, diffusion et exploration, constituent la raison d'être des serveurs d'information

<sup>5.</sup> À noter que quelques semaines après la création du «gopher», un groupe de discussion par courrier électronique allait voir le jour à l'EBSI: EBSI-L. Ce groupe de discussion est issu de l'initiative de deux étudiants finissants de 1994, Michel Gamache et Liette Moreault. Ce groupe est toujours actif, avec plus de 200 abonnés partout dans le monde. Pour vous abonner, envoyer un message à «listproc@cc.umontreal.ca» avec comme contenu «subscribe ebsi-1 <votre prénom><votre nom>.

d'Internet. Le «gopher» de l'EBSI ne fait pas exception à la règle.

Le menu principal du gopher de l'EBSI<sup>6</sup> (figure 1) indique déjà à l'usager ce qu'il peut y trouver. L'élément «A propos de l'EBSI» le conduit à une hiérarchie de menus qui fournissent une multitude de renseignements sur l'École et ses activités. On y retrouve notamment le guide étudiant en version intégrale, le répertoire des recherches des professeurs et des étudiants, la description des cours offerts, les bourses accessibles aux étudiants, des informations sur les laboratoires, etc. On y retrouve même les précieux guides d'utilisation des outils d'Internet conçus par Lucie Carmel, responsable du laboratoire d'informatique documentaire de l'EBSI et son équipe d'auxiliaires.

Nous l'avons mentionné plus haut que le «gopher» allait aussi servir d'aide à l'exploration d'Internet aux membres de l'EBSI en particulier, mais également à tous les utilisateurs qui s'intéressent de près ou de loin aux sciences de l'information. Le «gopher» de l'EBSI devait donc servir de point de départ et de point de référence.

À ce sujet, trois éléments du menu principal (figure 1) remplissent cet objectif. Il s'agit de «Autres gopher d'école de bibliotheconomie et se. de l'info», «Autres gopher en sciences de l'information» et «Instruments de recherche en ligne». Dans un premier temps, le «gopher» de l'EBSI regroupe des liens vers d'autres «gopher» en sciences de l'information: des sites de l'American Library Association et de l'ABCDEF, le merveilleux «gopher» MARVEL de la Library of Congress, le très utile BUBL situé en Angleterre.

D'autre part, le thème «Instruments de recherche en ligne» (élément 7 de la figure 1) nous conduit à un menu où se retrouvent plusieurs outils fort appréciés: des catalogues de bibliothèques à la recherche dans Internet à l'aide de Veronica en passant par des dictionnaires. Encore une fois, ces ressources ne sont pas gérées à l'EBSI, mais les liens qu'on retrouve dans le «gopher» permettent d'y accéder rapidement.

À titre d'exemple, «Catalogues de bibliotheques» (figure 7) que l'on retrouve

| Catalogues de bibliotheques |                                           |                                                                        |  |  |  |  |  |
|-----------------------------|-------------------------------------------|------------------------------------------------------------------------|--|--|--|--|--|
| 1.                          | <b>ATRIUM</b>                             | - Universite de Montreal (login: "public") <tel></tel>                 |  |  |  |  |  |
| 2 <sub>1</sub>              | <b>MUSE</b>                               | - McGill University Library Information System <3270>                  |  |  |  |  |  |
| 3 <sup>1</sup>              | <b>BADADUQ</b>                            | - Universite du Quebec <tel></tel>                                     |  |  |  |  |  |
| 4.                          | <b>HECTOR</b>                             | - Hautes Etudes Commerciales (login: "biblio") <tel></tel>             |  |  |  |  |  |
| 5.                          | <b>CLUES</b>                              | - Universite Concordia (login : "clues") <tel></tel>                   |  |  |  |  |  |
| 6.                          | <b>ARCHIMEDE</b>                          | - Ecole Poly. (login: "cat" / password: <entree>) <tel></tel></entree> |  |  |  |  |  |
| 7.                          | <b>ARIANE</b>                             | - Universite Laval (login : "ariane") <tel></tel>                      |  |  |  |  |  |
| 8.                          | ---------                                 | - Universite de Sherbrooke (login : "biblio") <tel></tel>              |  |  |  |  |  |
| 9.                          | LOCIS                                     | - Library of Congress <tel></tel>                                      |  |  |  |  |  |
| 10.                         | <b>MELVYL</b>                             | - University of California <tel></tel>                                 |  |  |  |  |  |
| 11.                         | Catalogues des bibliotheques canadiennes/ |                                                                        |  |  |  |  |  |
| 12.                         | Catalogues des bibliotheques du monde/    |                                                                        |  |  |  |  |  |

Figure 7 : Menu «Catalogues de bibliotheques»

dans le menu «Instruments de recherche en ligne» regroupe en un seul lieu tous les catalogues des bibliothèques universitaires québécoises et offre un lien vers un regroupement des catalogues des universités canadiennes et du monde entier. Ainsi, nul besoin pour l'usager de connaître les adresses individuelles de ces sites.

Quelques remarques sur la création du «gopher» de l'EBSI

La création d'un «gopher» comme celui de l'EBSI fait appel à des compétences propres au bibliothécaire ou spécialiste de l'information. En effet:

Les informations sur l'organisme doivent être présentées de façon à en faciliter le repérage. Il s'agit en quelque sorte d'une classification de l'information.

Une revue des ressources disponibles dans Internet dans un domaine donné doit être entreprise afin de permettre aux usagers d'y accéder facilement.

Une bonne compréhension des besoins des usagers est essentielle afin d'organiser l'accès aux ressources par le «gopher».

Ces quelques exigences montrent que non seulement le bibliothécaire ou spécialiste de l'information peut gérer un outil de diffusion dans Internet, mais qu'en plus sa formation lui permet d'accomplir cette tâche avec succès. S'agit-il d'un nouveau rôle pour les spécialistes de l'information? Toujours est-il que de nombreuses bibliothèques possèdent leur propre «gopher» ou même leur serveur du «World Wide Web<sup>»7</sup>. Les responsables de ces bibliothèques ont rapidement compris qu'il s'agissait d'un moyen efficace pour répondre aux besoins de leur clientèle.

#### **Le gopher de l'EBSI, un an plus tard**

#### À l'heure des bilans

Entre le mois de mars 1994, date de l'entrée en fonction du «gopher» de l'EBSI et la rédaction de cet article en février 1995, des milliers de requêtes ont été adressées au «gopher». Ce dernier continue son évolution, même si sa structure générale a très peu changé, signe de la qualité de la réflexion préalable à sa création.

À l'aube du premier anniversaire du «gopher», il est temps de faire un premier bilan, de tirer des conclusions sur son

- 6. La description du «gopher» de l'EBSI est basée sur sa configuration au moment de larédaction de cet article en février 1995. Même si certains détails ont pu changer depuis ce temps, la structure générale est demeurée la même.
- 7. L'adresse d'un «World Wide Web» permettant un accès rapide est : [http://www.lib.](http://www.lib) [washington.edu/~tdowling/libweb.html.](http://washington.edu/~tdowling/libweb.html)

**utilisation. Pour y arriver, nous avons utilisé une fonction intéressante des «serveurs-gopher» soit l'inscription de toutes les requêtes dans un fichier de statistiques. À chaque fois qu'un «client-gopher» accède à un élément de menu du «gopher» de l'EBSI, une ligne de données s'inscrit dans un fichier. La figure 8 montre quelques-unes de ces lignes.** 

**Ces données nous fournissent des renseignements sur la date et l'heure de la requête, sur son origine, c'est-à-dire l'adresse de l'ordinateur d'où provient la requête, sur le type de requête (menu, fichier, recherche dans un index, etc.) et sur l'objet de la requête, c'est-à-dire le nom du fichier ou du répertoire dans la hiérarchie. À noter que les requêtes pour des ressources externes (comme les autres «gopher» en sciences de l'information) ne figurent pas dans ces statistiques car elles sont comptabilisées sur le serveur externe.** 

**À partir de ces données brutes, une base de données a été construite afin de mettre en relation les requêtes, leur provenance et leur objet. Une analyse partielle de ces statistiques est présentée dans les sections suivantes.** 

#### **La distribution mensuelle des requêtes**

**Le «gopher» de l'EBSI a été très sollicité pendant la période couverte par les statistiques. Au total, 30 013 requêtes furent enregistrées, soit en moyenne plus de 3 000 par mois. La distribution mensuelle de ces requêtes est présentée dans la figure 9. On y remarque une diminution pendant l'été, mais l'automne 1994 fut particulièrement occupé avec une pointe à plus de 5 300 requêtes au mois de novembre. L'analyse sommaire de cette distribution suggère que l'activité du «gopher» est relativement fidèle à la fluctuation de la présence des étudiants à l'EBSI au cours de l'année universitaire.** 

**Si on considère qu'au mois d'avril 1994 le «gopher» en était encore à ses débuts, le véritable rythme de croisière fut atteint en septembre de la même année. Depuis ce temps, il y a toujours eu 3 000 requêtes et plus mensuellement, la moyenne de septembre à janvier étant de plus de 4 300 requêtes par mois. Nous pouvons donc croire que l'activité normale du**  **Thu Jan 5 13:08:35 1995 26154 132.204.10.22 : Root Connection Thu Jan 5 13:08:49 1995 26187 132.204.10.22 : retrieved directory / recherche Thu Jan 5 13:48:02 1995 28161 132.204.10.22 : Root Connection Thu Jan 5 13:48:55 1995 28181 132.204.10.22 : retrieved directory /recherche Thu Jan 5 15:06:47 1995 2902 132.204.10.23 : Root Connection Thu Jan 5 15:06:54 1995 2903 132.204.10.23 : retrieved directory / recherche Thu Jan 5 15:14:31 1995 3179 132.209.2.141: Root Connection Thu Jan 5 15:14:50 1995 3183 132.209.2.141: retrieved directory/autres\_ebsi Thu Jan 5 15:34:24 1995 4260 132.204.10.22: Root Connection Thu Jan 5 15:37:34 1995 4389 132.204.10.24 : Root Connection Thu Jan 5 15:37:40 1995 4398 132.204.10.24 : retrieved directory /ebsi Thu Jan 5 15:37:44 1995 4401 132.204.10.24 : retrieved directory /ebsi /guide\_et Thu Jan 5 15:37:57 1995 4416 132.204.10.24 : retrieved file LISEZ.MOI** 

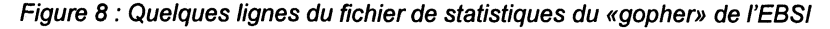

**«gopher» se situe autour de ce nombre avec une nette diminution pendant l'été. Sur la base de 31 jours, par mois et de 24 heures par jour, il y a donc eu en moyenne une requête à toutes les dix minutes environ.** 

**La distribution géographique des requêtes** 

**Un des objectifs du «gopher» est de diffuser de l'information un peu partout dans le monde. Voyons si cet objectif a été atteint pendant les 10 premiers mois d'exploitation. Le tableau 1 contient la liste des pays où l'on retrouve au moins un ordinateur ayant fait une requête au «gopher» de l'EBSI.** 

**Les ordinateurs d'Internet possèdent une adresse numérique (par exemple «132.204.10.24») et souvent un alias alphanumérique(«tomade.ere.umontreal.ca») appelé domaine. La dernière partie du**  **domaine nous renseigne fréquemment sur l'origine géographique de l'ordinateur. Ainsi, les ordinateurs situés au Canada ont habituellement un nom se terminant en «.ca», ceux de France se terminent par «fr», etc. C'est ainsi qu'il est possible d'identifier, la plupart du temps, le pays d'origine des requêtes.** 

**Malheureusement, ce n'est pas toujours possible, et ce, pour deux raisons. D'abord parce que certains ordinateurs n'ont pas d'alias et qu'aucune étude sur les caractéristiques des adresses numériques n'a été entreprise pour l'analyse de ces résultats. Ensuite, parce que certains alias ne sont pas associés à un pays en particu**lier; par exemple «.com» ou «.net» réfè**rent à des types d'organismes, peu importe leur provenance, bien que les organismes soient souvent d'origine américaine. Toutes les adresses de cette sorte ont été classées sous le vocable «inconnu».** 

#### **Distribution mensuelle des requêtes**

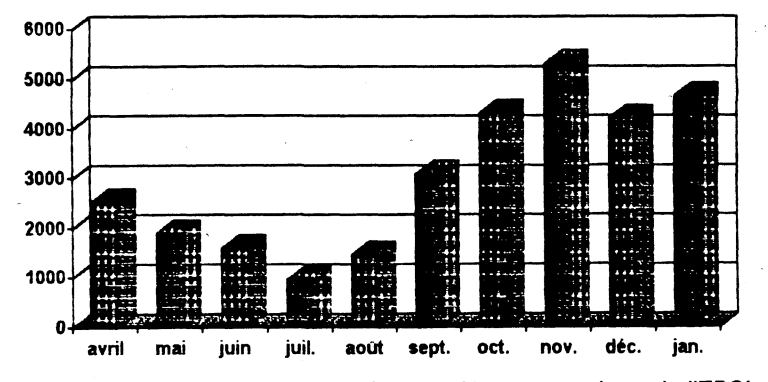

**Figure 9: Distribution mensuelle des requêtes au «gopher» de l'EBSI** 

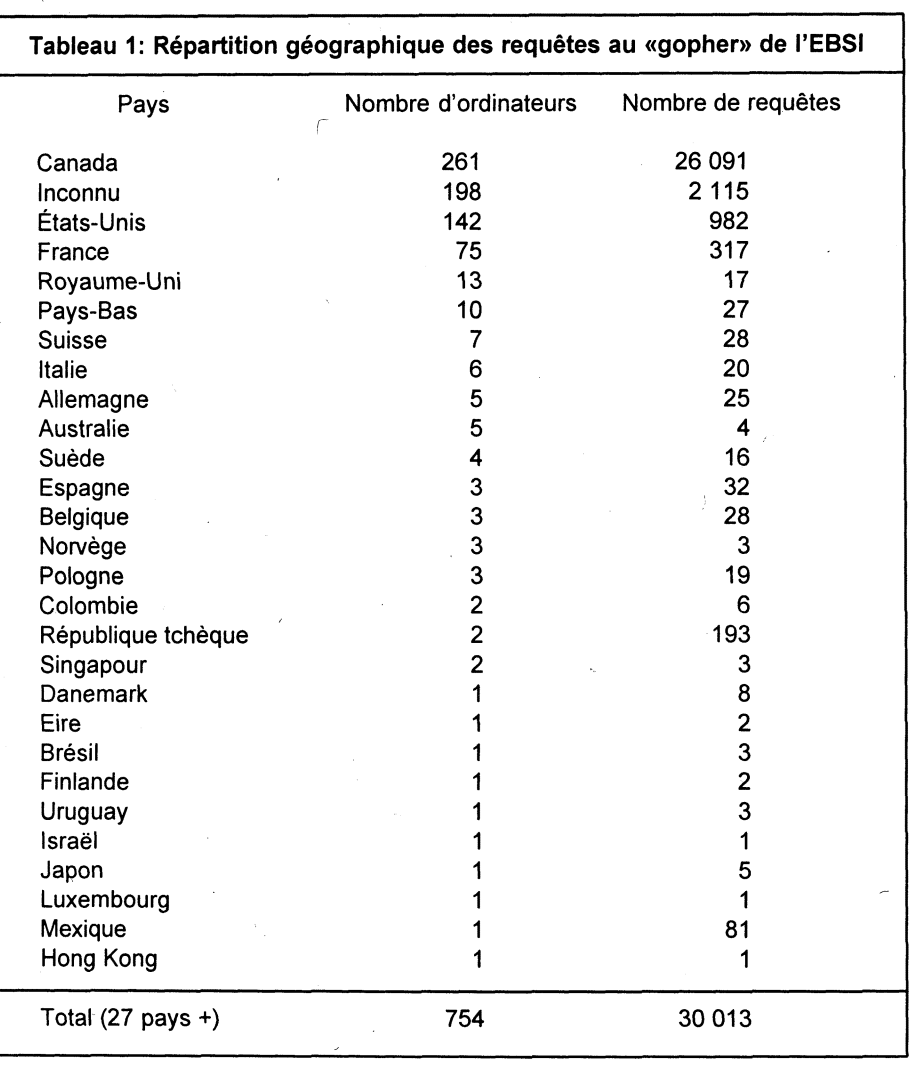

usager utilisant un ordinateur au Mexique a effectué 81 requêtes; cette consultation lui a permis d'obtenir une partie importante du guide de l'étudiant de l'EBSI, disponible sur le «gopher» mais peut-être difficile d'accès autrement. Si jamais un étudiant de l'EBSI provient du Mexique dans les prochaines années, il faudra s'interroger sur ses sources d'information!

On pourrait également s'interroger sur cet usager danois qui a exploré les sections consacrées au Bulletin des étudiant(e)s de l'EBSI (BEBSI) et qui a consulté deux articles. Ou encore cet espagnol qui a profité des protocoles conçus à l'EBSI pour l'utilisation d'Internet, ou de son compatriote qui lui aussi a savouré quelques articles du BEBSI. Ce ne sont là que quelques exemples. Ce qu'il faut en retenir, c'est que tous ces gens ont vu le mot EBSI au moins une fois, grâce à un outil de diffusion beaucoup plus souple que les supports traditionnels (dépliants, brochures, etc.).

Cette dispersion géographique ne doit toutefois pas faire oublier que plus de 85% des requêtes proviennent du Canada. La part de l'ordinateur «tomade.ere.umontreal.ca» avec lequel les étudiants et le personnel de l'EBSI ont accès à Internet, se situe autour de 55% (tableau 2). À eux seuls les ordinateurs de l'Université de Montréal comptent pour plus de 75% des requêtes.

La lecture du tableau 1 nous apprend que les requêtes proviennent d'au moins 27 pays différents. Cette diversité géographique peut paraître impressionnante, mais elle reflète bien la pénétration actuelle d'Internet et la facilité avec laquelle les «gopher» peuvent faire voyager les usagers. On remarque que certains sites n'ont effectué qu'un très faible nombre de requêtes au «gopher» de l'EBSI.

Malgré tout, certains résultats semblent significatifs (ils apparaissent en caractère gras dans le tableau) et les requêtes correspondantes ont été étudiées plus en profondeur. On apprend ainsi qu'un ordinateur situé en République tchèque a effectué 191 requêtes au «gopher» le tout en deux périodes d'une heure environ. Ce faisant, il a exploré à peu près toutes les facettes du «gopher». D'autre part, un

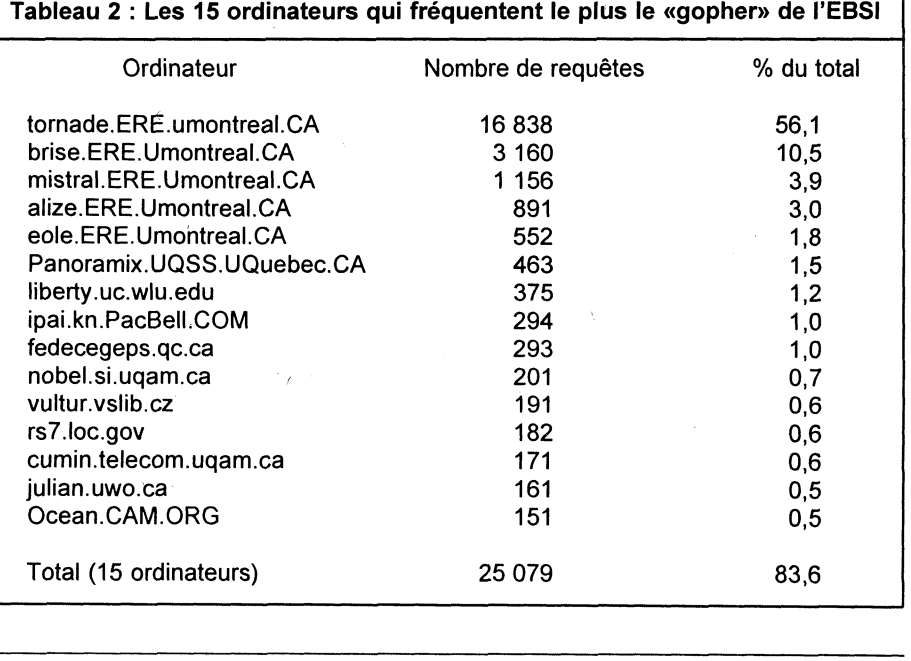

Le palmarès des rubriques du «gopher» de l'EBSI

Une dernière partie de l'analyse sommaire des requêtes au «gopher» de l'EBSI concerne les rubriques demandées. On remarque que les trois rubriques du menu principal qui permettent l'exploration d'Internet «Instruments de recherche en ligne», «Autres gopher en sciences de l'information», «Autres gopher d'écoles de bibliothéconomie et de sciences de l'information» ont fait l'objet de 6 140 requêtes, alors que la rubrique «A propos de l'EBSI» a fait l'objet de 1 201 requêtes. Ce rapport de plus de cinq pour un est le meilleur indicateur de la fonction la plus utilisée du «gopher» de l'EBSI: l'aide à l'accès à Internet, comparativement à la diffusion d'information.

Le tableau 3 présente le palmarès des 10 fichiers les plus populaires. Le premier élément du «gopher», «A propos du gopher de l'EBSI» remporte la palme, et c'est encourageant car les usagers semblent consulter ce document d'information avant de poursuivre leurs recherches. Signalons également les bonnes performances des listes des étudiants et du personnel.

En novembre 1994, l'EBSI a organisé un jeu-concours appelé «Perdus dans l'espace... Internet» qui demandait aux participants de trouver dans Internet les réponses à un questionnaire. Ce questionnaire est disponible dans le «gopher» de l'EBSI et il s'est taillé une place de choix dans le palmarès.

#### Quelques remarques finales

L'analyse sommaire des statistiques d'utilisation du «gopher» de l'EBSI nous amène à tirer les conclusions suivantes de son utilisation entre avril 1994 et janvier 1995:

Le «gopher» a servi principalement la clientèle locale, c'est-à-dire les étudiants et le personnel de l'EBSI. La distribution mensuelle des requêtes et le fort pourcentage des requêtes provenant de «tornade.ere.montreal.ca» en font foi.

• Le «gopher» de l'EBSI est d'abord et avant tout utilisé comme aide à la recherche d'information dans Internet. Ceci confirme l'observation précédente, car les étudiants et le personnel de l'EBSI ont d'autres sources d'information sur l'École.

Le «gopher» de l'EBSI a obtenu une visibilité internationale certaine, même si un nombre relativement restreint de sites l'utilisent régulièrement.

**Réflexion sur l'ensemble de la démarche** 

#### Leçons à tirer de l'expérience

Onze mois après sa création, plus de trente mille requêtes plus tard, le «gopher» de l'EBSI est toujours utilisé avec régularité par des usagers. Ils y trouvent l'information désirée. Pour eux le «gopher» est un moyen sûr d'arriver rapidement au but de leur recherche. Pour l'EBSI, l'apport du «gopher» est indénia-

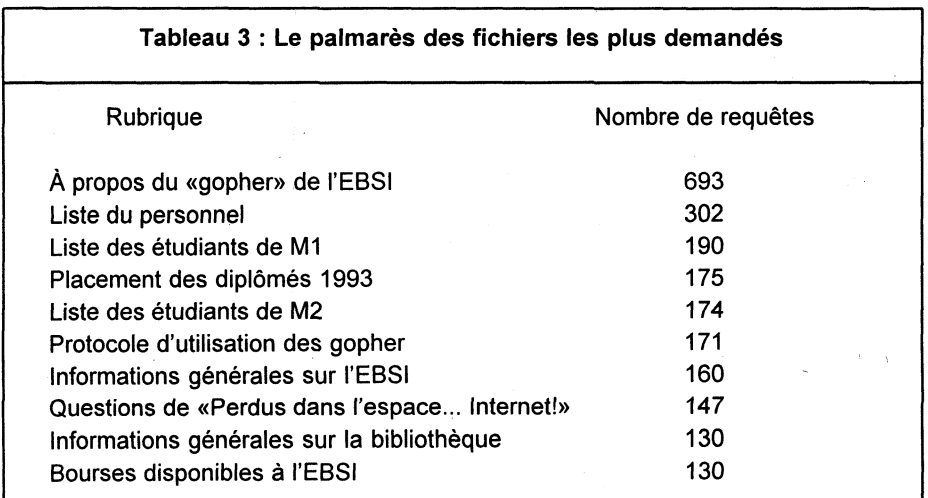

ble. Voici en résumé les retombées directes de la création et de la gestion du «gopher» de l'EBSI:

• L'EBSI a obtenu une visibilité importante sur Internet, son nom ayant été repéré dans près de trente pays et par plus de 750 ordinateurs différents. Il est malheureusement difficile de déduire le nombre d'usagers réels.

Les membres de l'EBSI, de même que de nombreux autres usagers, ont pu s'orienter beaucoup plus facilement sur Internet, et rendre ainsi leurs recherches plus fructueuses. Le «gopher» de l'EBSI s'est avéré un outil pédagogique très efficace pour l'acquisition de compétences en repérage d'information.

• L'EBSI, ses étudiants et ses diplômés ont acquis une expertise importante dans le domaine de la diffusion d'information sur Internet. Non seulement c'est un complément à la formation dispensée à l'École, mais en plus pour les étudiants et diplômés c'est une occasion de s'initier à la gestion d'un outil qui favorisera leur entrée sur le marché du travail.

• Finalement, même pour ceux qui n'ont pas été impliqués dans la gestion du «gopher», sa présence a permis de démystifier certaines fonctions d'Internet. Ainsi, tout étudiant ou tout diplômé récent de l'EBSI sait qu'il est possible de diffuser de l'information sur Internet, et que l'effort à fournir n'est pas si important.

#### L'avenir du «gopher» de l'EBSI

Depuis deux ans, Internet a beaucoup changé. L'accès graphique au «World Wide Web» est maintenant devenu commun, et les capacités multimédias et hypertextuelles d'Internet surpassent les possibilités offertes parles «gopher». Par conséquent, l'EBSI s'est engagée dans la création d'un serveur du «WWW» qui aura lui aussi pour mission de diffuser de l'information sur l'École et sur son personnel ainsi que de faciliter l'accès aux ressources d'Internet, en particulier celles qui concernent les sciences de l'information.

Petit à petit, le «gopher» cédera sa place au serveur du «World Wide Web», même si les deux doivent fonctionner en parallèle. La fin du «gopher» ne sera

effective que lorsque deux conditions seront remplies: la très grande majorité de la clientèle aura un accès au «World Wide Web», et toute l'information disponible sur le «gopher» de l'EBSI se retrouvera également sur le futur serveur.

Cette migration aura un impact certain sur le contenu offert. Avec un serveur du «World Wide Web», nous ne serons plus limités à du simple texte mais nous pourrons inclure des informations de nature graphique ou dynamique (vidéo, son). De plus, des liens hypertextuels entre les documents seront possibles.

Afin de préparer l'avenir sur des bases solides, certains aspects devront faire l'objet d'une réflexion avant de se lancer dans une autre aventure de diffusion d'information dans Internet:

Une politique de gestion de collections (développement, élagage) devrait être définie pour le serveur afin de s'assurer que son contenu respecte en tout temps ses objectifs. Cette politique permettrait également de mieux cibler les efforts de développement.

• Des procédures de mise à jour devront être mises en place dès l'insertion de

nouvelles informations sur le serveur. Ces procédures devraient inclure la durée de vie utile de l'information, la fréquence de mise à jour souhaitée ainsi que la personne responsable de la mise à jour. L'expérience de gestion du «gopher» de l'EBSI nous a appris que ces aspects sont trop souvent négligés au détriment de la qualité du contenu.

• Un plan marketing devrait être établi afin de faire connaître davantage le serveur, et par conséquent l'EBSI. Les statistiques semblent indiquer que le «gopher» a eu un certain succès à l'étranger, même s'il y a eu très peu de publicité à son sujet<sup>8</sup>.

Une étude sur l'environnement de gestion du «gopher» ou d'un serveur «Web» (temps nécessaire, espace disque, etc.) devrait être entreprise afin de préciser la valeur réelle de cet outil de diffusion. Cette étude pourrait, entre autres, servir de base de discussion en vue d'éventuelles collaborations.

• L'EBSI devrait sensibiliser les associations professionnelles en sciences de l'information relativement aux compétences acquises par les étudiants et les diplômés dans ce domaine. Des collaborations profitables pourtous pourraient en résulter, l'EBSI disposant d'un outil de diffusion performant et les associations y gagnant en visibilité.

#### **Conclusion**

À travers cette expérience<sup>®</sup> du «gopher» de l'EBSI, c'est un volet important d'Internet que nous avons voulu faire découvrir au lecteur: la diffusion d'information électronique. Nous espérons que cette description permettra à d'autres de tenter l'expérience. À ce sujet, il faut retenir que les difficultés techniques ne constituent pas un obstacle majeur. Au contraire, le succès repose sur des notions qui devraient être familières aux spécialistes de l'information; développement des collections, marketing, étude de clientèle, recherche d'information, etc.

- 8. Le «gopher» de l'EBSI a été annoncé dans différents bulletins d'information *(Corpo-Clip, En direct de l'EBSI)* mais très peu à l'extérieur du Québec, à l'exception d'une annonce dans un groupe de discussion d'Internet regroupant environ 800 bibliothécaires du monde francophone *(BIBLIO-FR).*
- 9. L'auteur remercie tous les gens qui de près ou de loin ont contribué à la bonne santé du «gopher» de l'EBSI. Un merci tout spécial va à André Paquet, sans qui le «gopher» de l'EBSI n'aurait probablement jamais vu le jour ainsi qu'à Guy Teasdale, pour avoir merveilleusement pris la relève de l'auteur de ces lignes en continuant à assurer la bonne marche du «gopher».

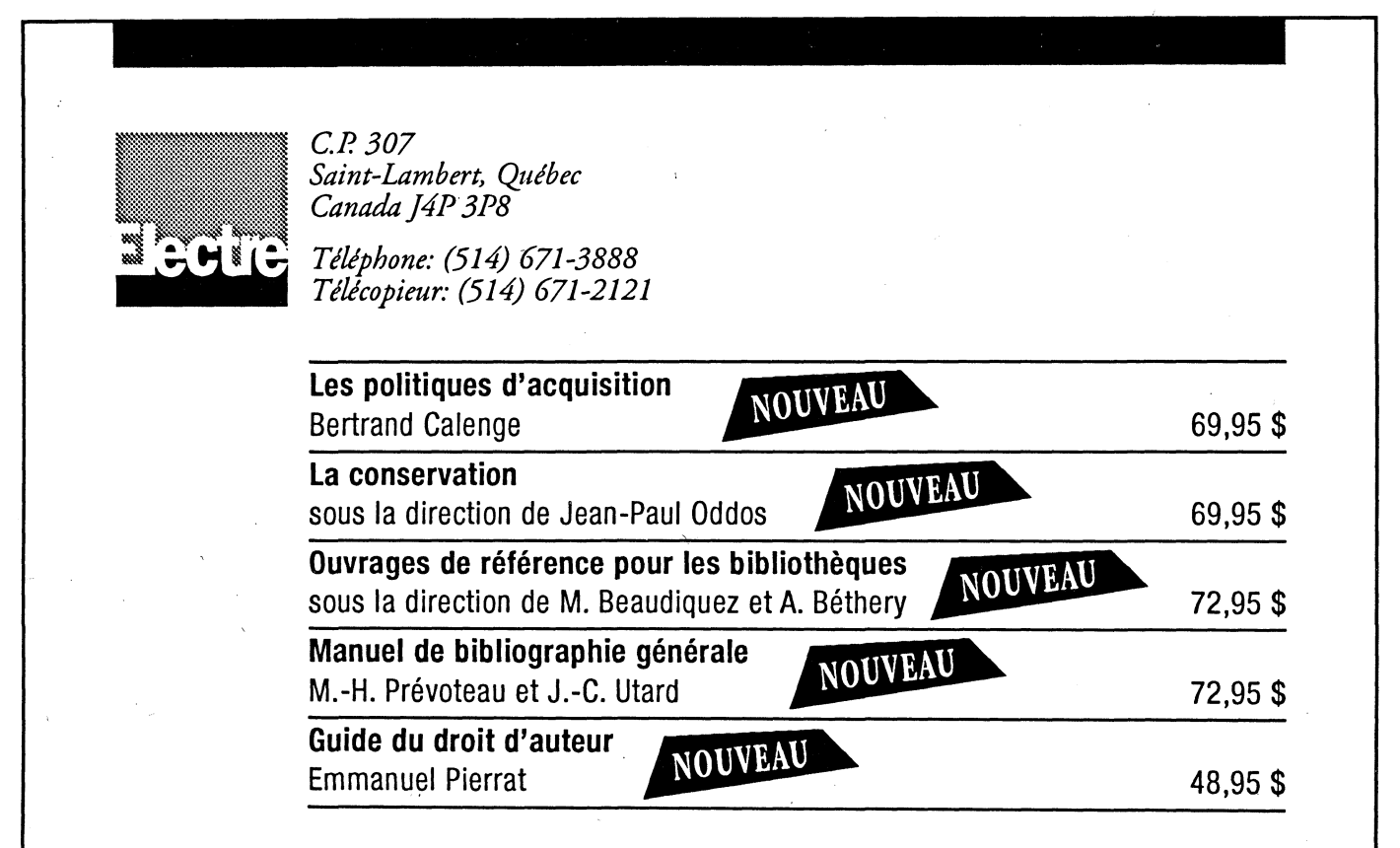